# **Migrate DSpace-Metadata from DSpace to VIVO**

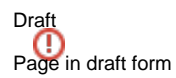

# Summary

- [Introduction](#page-0-0)
	- <sup>o</sup> [Goals](#page-0-1)
		- [Useful variable and constant names](#page-0-2)
		- <sup>o</sup> [Software requirements](#page-1-0)
- [Setting up](#page-1-1)
	- <sup>o</sup> [Setting up the necessary resources for running VIVO](#page-1-2)
	- <sup>o</sup> [Setting up the necessary resources for running Dspace](#page-2-0)
	- <sup>o</sup> [Installing the migration utilities](#page-2-1)
	- [Confirm the installation](#page-2-2)
	- [Visual confirmation in your web browser](#page-5-0)
- [Migrate data from DSpace6-Demo and DSpace-7-Demo into VIVO with default migration values](#page-6-0)
	- <sup>o</sup> [Start the migration from DSPace to VIVO](#page-6-1)
		- <sup>o</sup> [Sample result in VIVO after running the migration scripts](#page-6-2)
		- <sup>o</sup> [Customize the harvesting process](#page-7-0)
		- **[Harvester configuration](#page-7-1)**
- [Technical information](#page-8-0)
	- <sup>o</sup> [Script directories](#page-8-1)
	- <sup>o</sup> [Script name nomenclature](#page-8-2)
	- <sup>o</sup> [Specific scripts](#page-9-0)
		- [mvn\\_install\\_example.sh](#page-9-1)
		- [00-env.sh](#page-9-2)
		- **[ETL-migration-DSpace-VIVO.sh](#page-10-0)**

# <span id="page-0-0"></span>Introduction

This page presents the procedure for migrating data from DSpace to VIVO. It answers the use case of a VIVO instance in read-only mode used to present the metadata contained in DSpace

### <span id="page-0-1"></span>Goals

- The scenario to be realized by this procedure consists in developing the necessary steps in order to migrate the metadata of two DSpace instances (the DSpace-6 Demo instance and the DSpace-7 Demo instance) to a local VIVO instance
- At the end of this procedure, the experimenter should have a fully operational VIVO instance containing the metadata harvested from DSpace-6- Demo DSpace-7-Demo, both of which are available from the web.
- The experimenter will also have in his possession, the necessary information to harvest in VIVO the metadata of a DSpace instance that he will have chosen and that it is possible to harvest from an OAI-PMH endpoint

# Useful addresses

<span id="page-0-2"></span>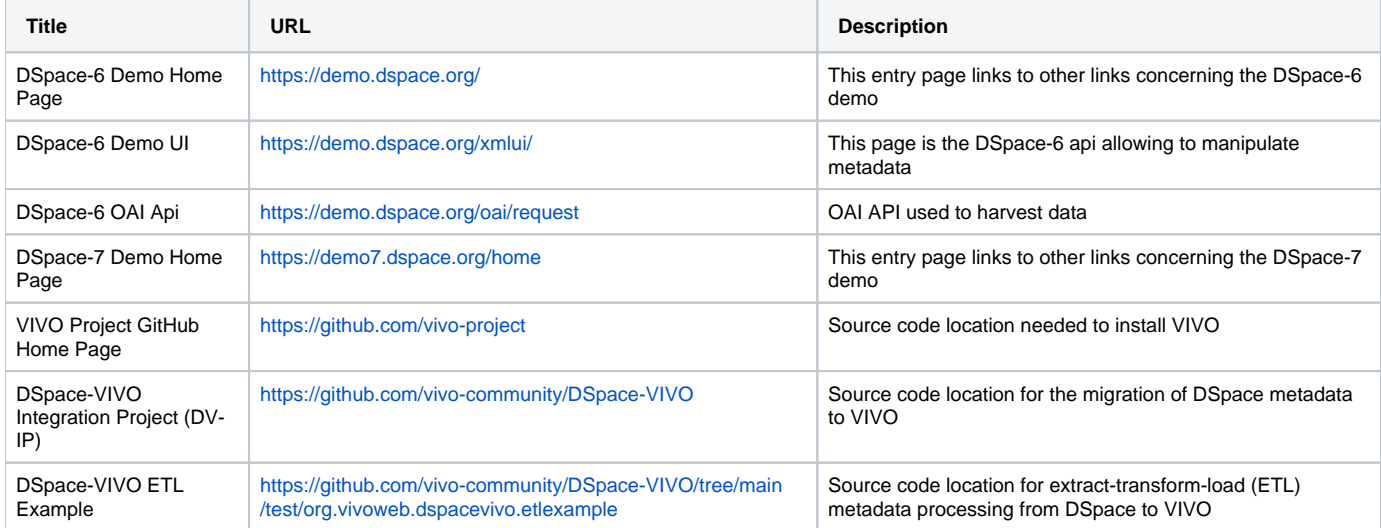

### Useful variable and constant names

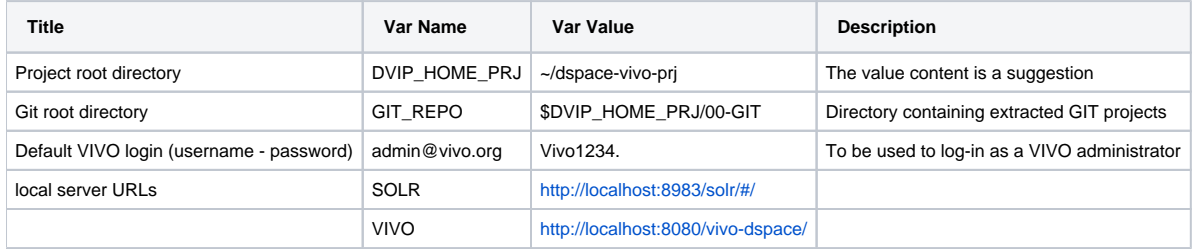

## <span id="page-1-0"></span>Software requirements

- jdk 11
- maven 3.6.3
- Linux Ubuntu
- No solr or **tomcat** instance should be running on the computer
- Linux bash

# <span id="page-1-1"></span>Setting up

## <span id="page-1-2"></span>Setting up the necessary resources for running VIVO

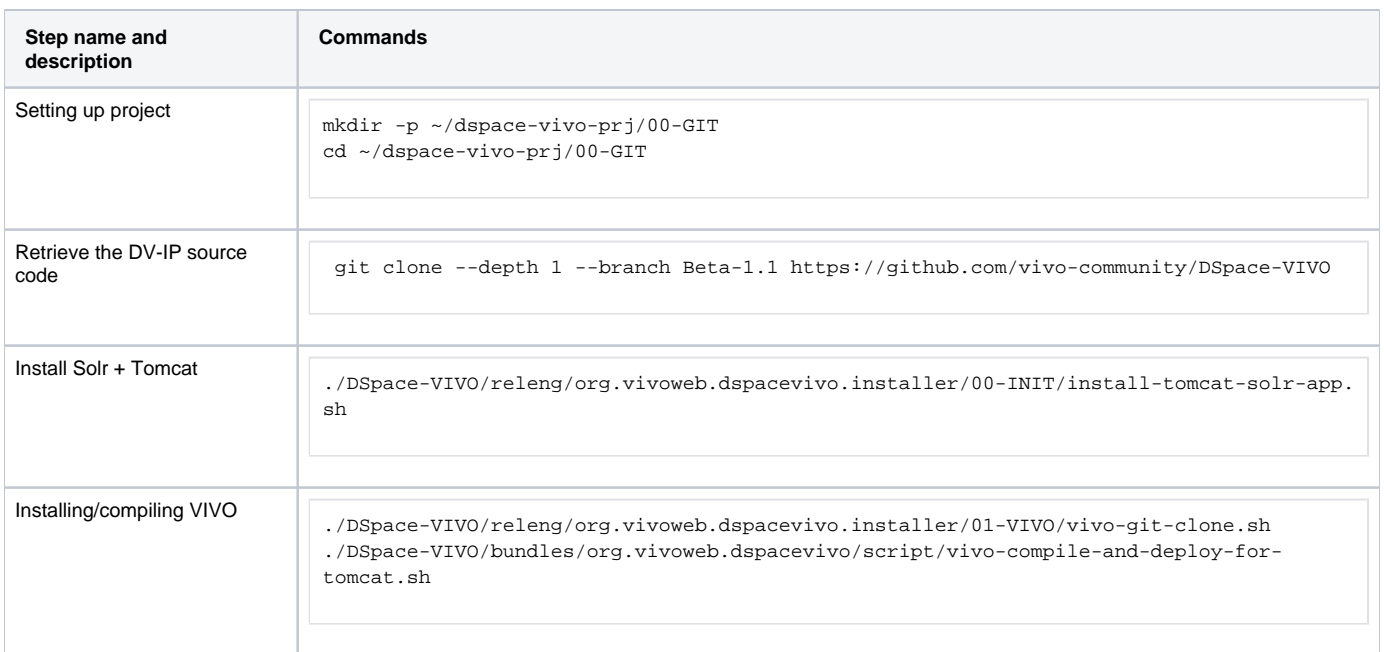

<span id="page-2-3"></span>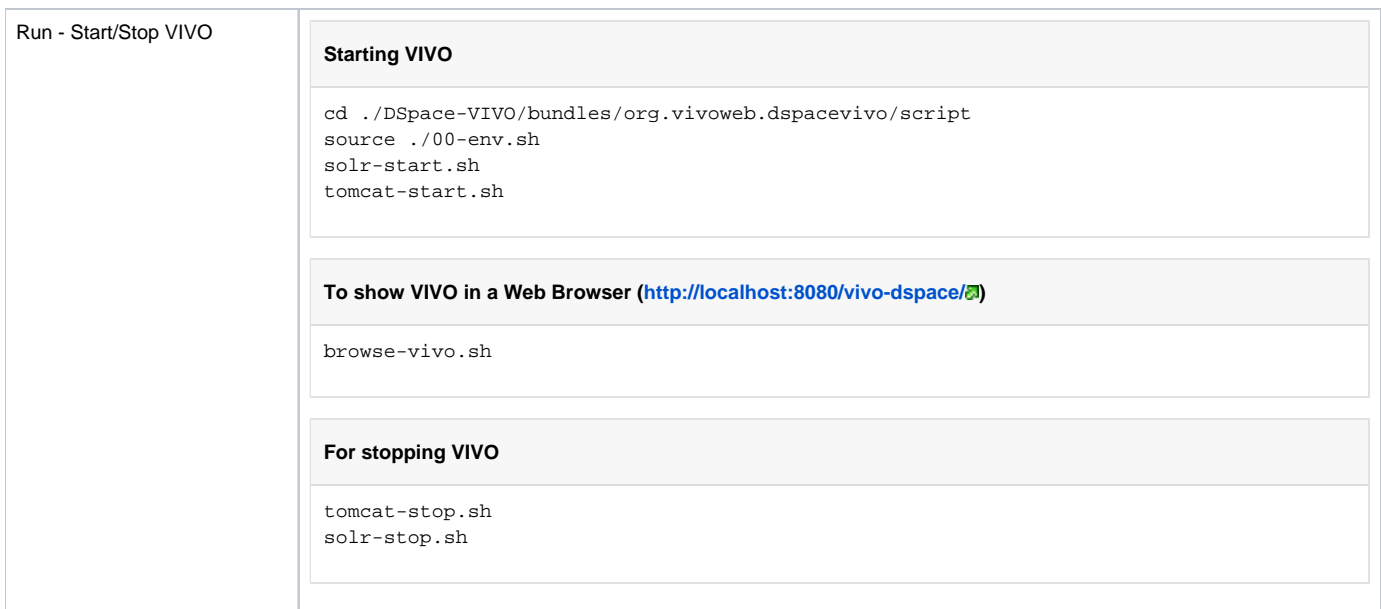

## <span id="page-2-0"></span>Setting up the necessary resources for running Dspace

## <span id="page-2-1"></span>Installing the migration utilities

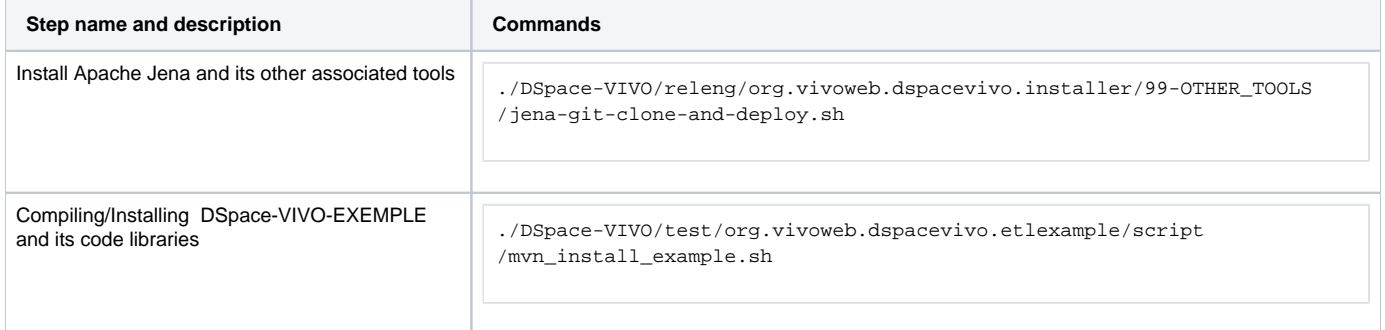

## <span id="page-2-2"></span>Confirm the installation

The purpose of this step is to validate the correct installation of the components necessary for the scenario to proceed. Here is a series of command that can be executed along with their execution result allowing you to compare them with the result of your own installation

**Step name and description Commands** 

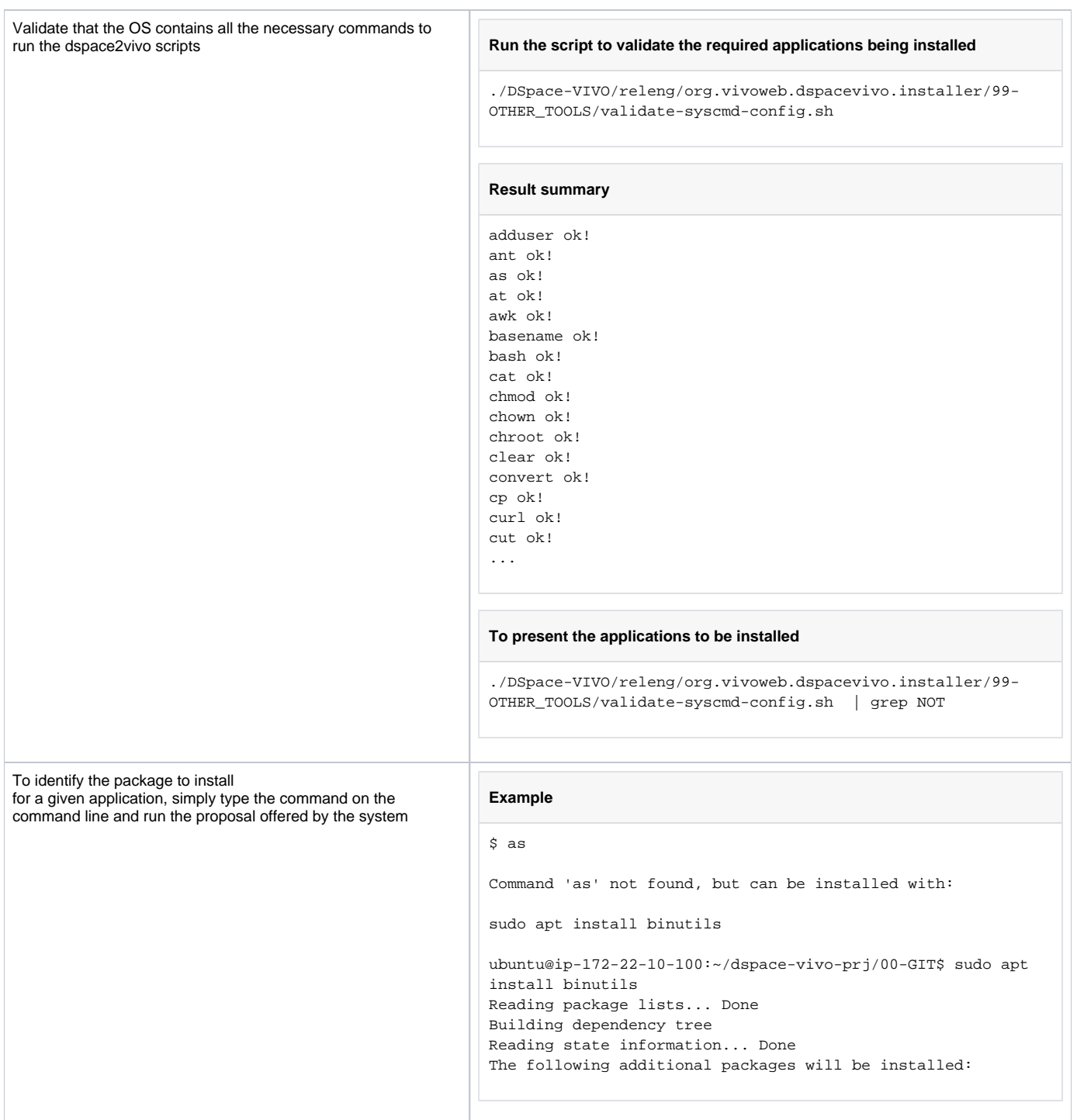

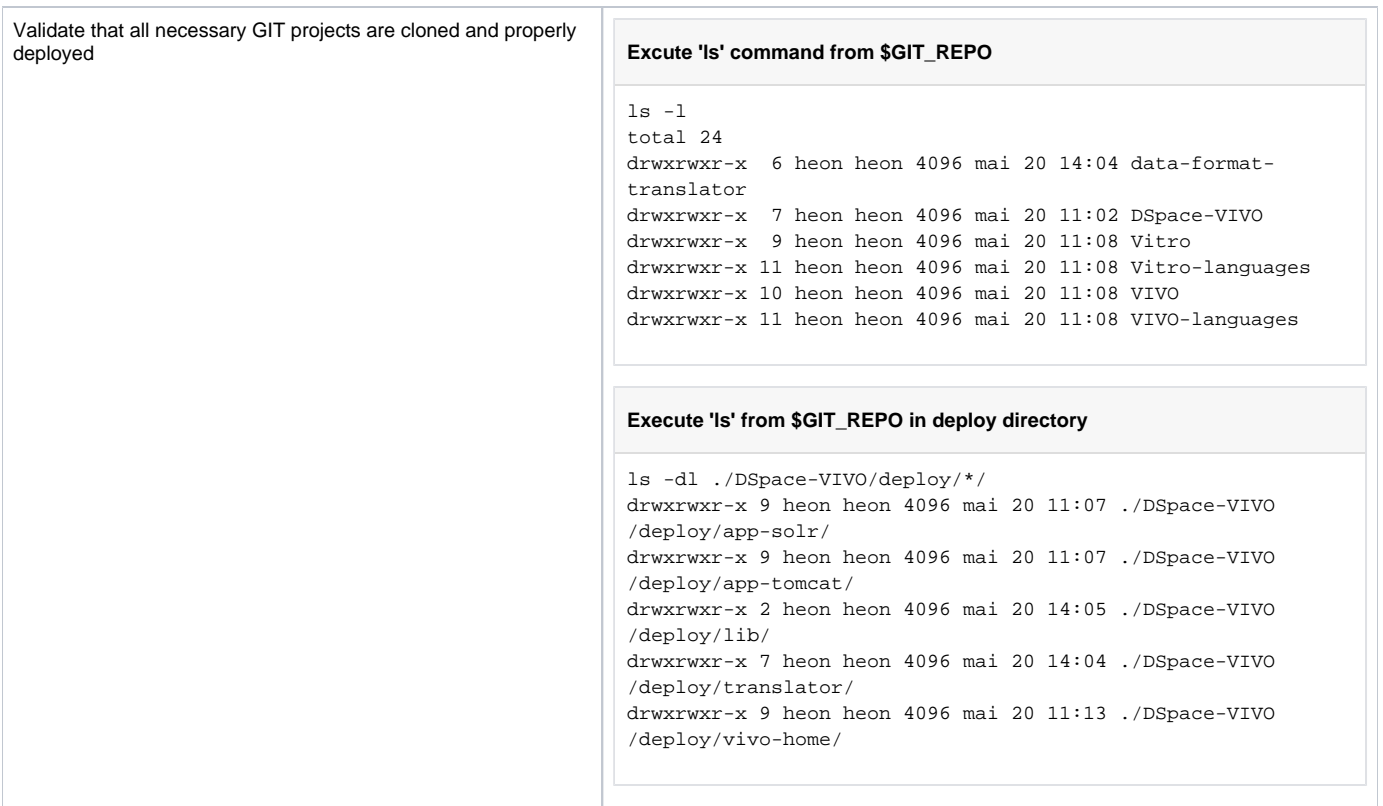

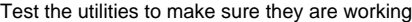

**Setting up environment variables in your session (From \$GIT\_REPO)**

source ./DSpace-VIVO/bundles/org.vivoweb.dspacevivo/script /00-env.sh

#### **Validate Solr**

solr-start.sh

Waiting up to 180 seconds to see Solr running on port 8983  $[$ |] Started Solr server on port 8983 (pid=1741315). Happy searching!

solr-status.sh

Found 1 Solr nodes: Solr process 56366 running on port 8983 {

 "solr\_home":"xxxxxxx/00-GIT/DSpace-VIVO/deploy/app-solr /server/solr", "version":"8.11.1 0b002b11819df70783e83ef36b42ed1223c14b50 - janhoy - 2021-12- 14 13:50:55", "startTime":"2022-05-19T15:15:10.534Z", "uptime":"0 days, 17 hours, 25 minutes, 10 seconds", "memory":"151 MB (%29.5) of 512 MB"}

#### **Validate Tomcat**

tomcat-start.sh

```
Using CATALINA_BASE: xxxxxxx/00-GIT/DSpace-VIVO/deploy
/app-tomcat
Using CATALINA_HOME: xxxxxxx/00-GIT/DSpace-VIVO/deploy
/app-tomcat
Using CATALINA_TMPDIR: xxxxxxx/00-GIT/DSpace-VIVO/deploy
/app-tomcat/temp
Using JRE_HOME: /opt/jdk-11.0.9
Using CLASSPATH: xxxxxxx/00-GIT/DSpace-VIVO/deploy
/app-tomcat/bin/tomcat-juli.jar
Using CATALINA_OPTS: 
Tomcat started.
```
#### **Test Apache-Jena**

```
sparql -version 2>/dev/null
```
Jena: VERSION: 3.17.0

Jena: BUILD\_DATE: 2020-11-25T19:40:23+0000

## <span id="page-5-0"></span>Visual confirmation in your web browser

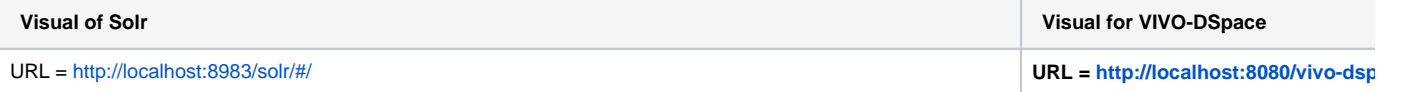

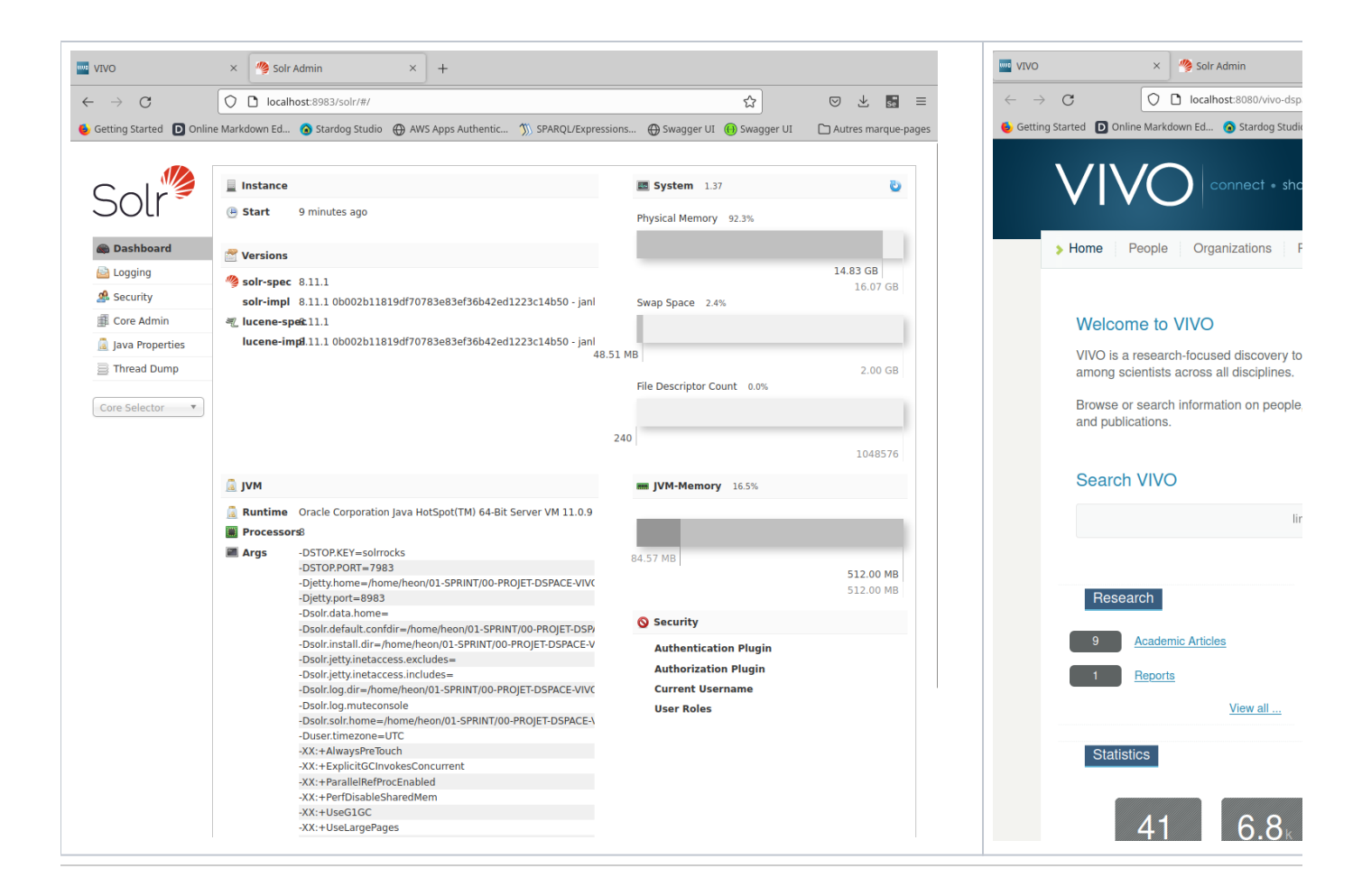

# <span id="page-6-0"></span>Migrate data from DSpace6-Demo and DSpace-7-Demo into VIVO with default migration values

- This scenario performs the DSpace Items reading of the Demo-DSpace 6 [\(https://demo.dspace.org/jspui/](https://demo.dspace.org/jspui/)) and DemoDSpace-7 [\(https://demo7.](https://demo7.dspace.org/) [dspace.org/](https://demo7.dspace.org/)) demonstration sites.
- In order to achieve a complete extraction in a respectable time, the data harvesting parameters are pre-programmed to **import 5 Items per demonstration site** for a total of 10 Items. You can customize the harvesting settings according to the instructions in this section: [Harvester](#page-7-1)  **[Configuration](#page-7-1)**

### <span id="page-6-1"></span>Start the migration from DSPace to VIVO

- make sure Solr and Tomcat are running (see [Run Start/Stop VIVO](#page-2-3) and [Visual confirmation in your web browser\)](#page-5-0)
- Compile ETL-migration program

#### **Run migrating process**

<span id="page-6-3"></span>./DSpace-VIVO/test/org.vivoweb.dspacevivo.etlexample/script/mvn\_install\_example.sh

• Run ETL-Migration program

#### **Run migrating process**

./DSpace-VIVO/test/org.vivoweb.dspacevivo.etlexample/script/ETL-migration-DSpace-VIVO.sh

<span id="page-6-2"></span>Sample result in VIVO after running the migration scripts

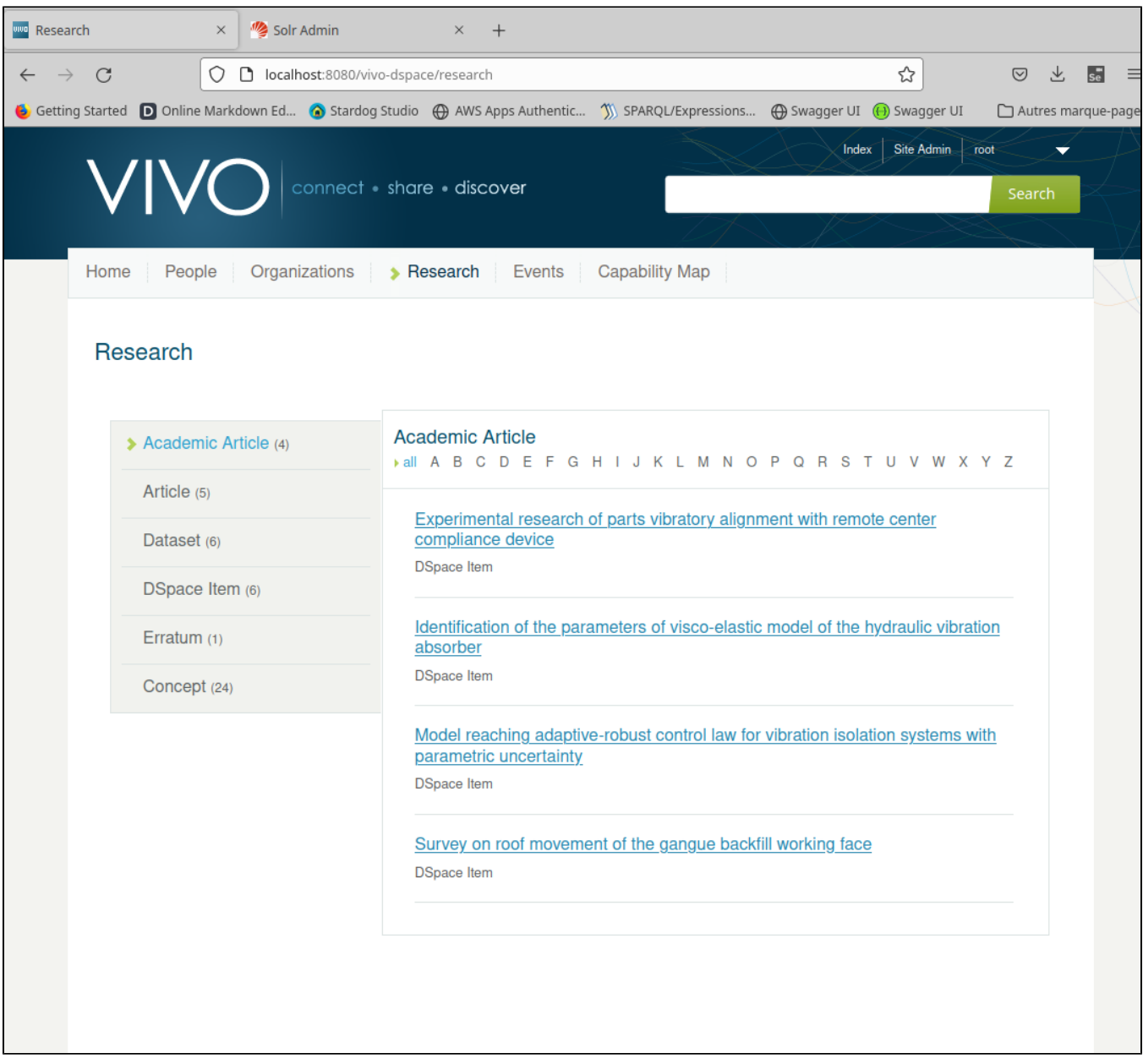

## <span id="page-7-0"></span>Customize the harvesting process

The initial harvesting process is configured to achieve a fast result. The configuration values can be adjusted to meet your experimental needs

### <span id="page-7-1"></span>**Harvester configuration**

To change the harvesting parameters of DemoDSpace6 and DemoDspace-7, edit and adjust the configuration values of the following two files:

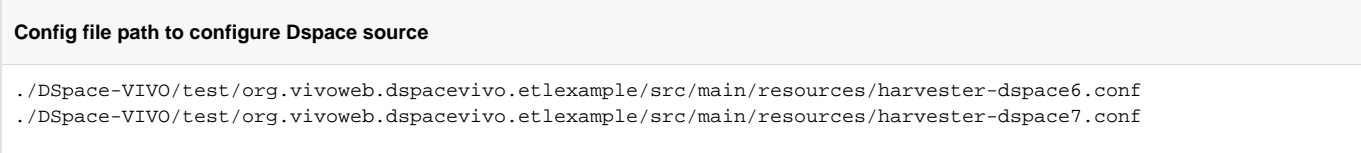

In the file you will find an example of the fields that the configuration file should contain. At the moment two ways of harvesting the data are supported:

- OAI : It uses the OAI-PMH protocol supported by the Dspace repositories for information harvesting. Make sure you have an OAI-PMH endpoint enabled in the Dspace repository.
- Restv7 : It uses the Dspace APIs to query data. At the moment it is only compatible with versions of Dspace 7.

The following table shows the main fields that are required to configure the information harvesting process from dspace

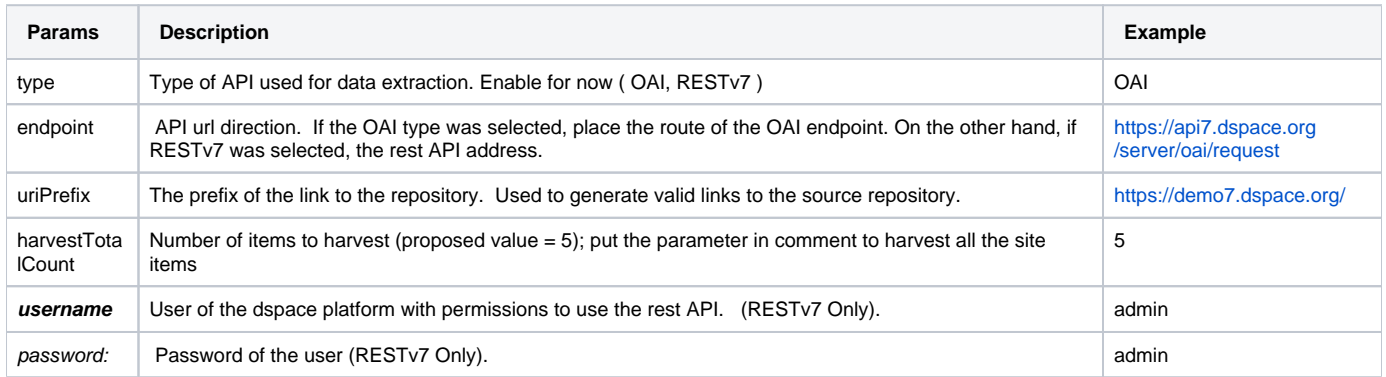

After the configuration as desired, simply restart the harvesting script as described: [Run ETL-Migration program](#page-6-3)

# <span id="page-8-0"></span>Technical information

This section aims to present different technical aspects for an extended use of this example

### <span id="page-8-1"></span>Script directories

The directory ./DSpace-VIVO/test/org.vivoweb.dspacevivo.etlexample/script/ contains bash scripts specific to the execution of the VIVO population scenario from DemoDSpace-6 and DemoDSpace-7. These scripts can inspire the design of scripts needed for harvesting proprietary DSpace instances

### <span id="page-8-2"></span>Script name nomenclature

The table below presents the list of scripts whose name is built according to the prefix-function\_name.sh nomenclature

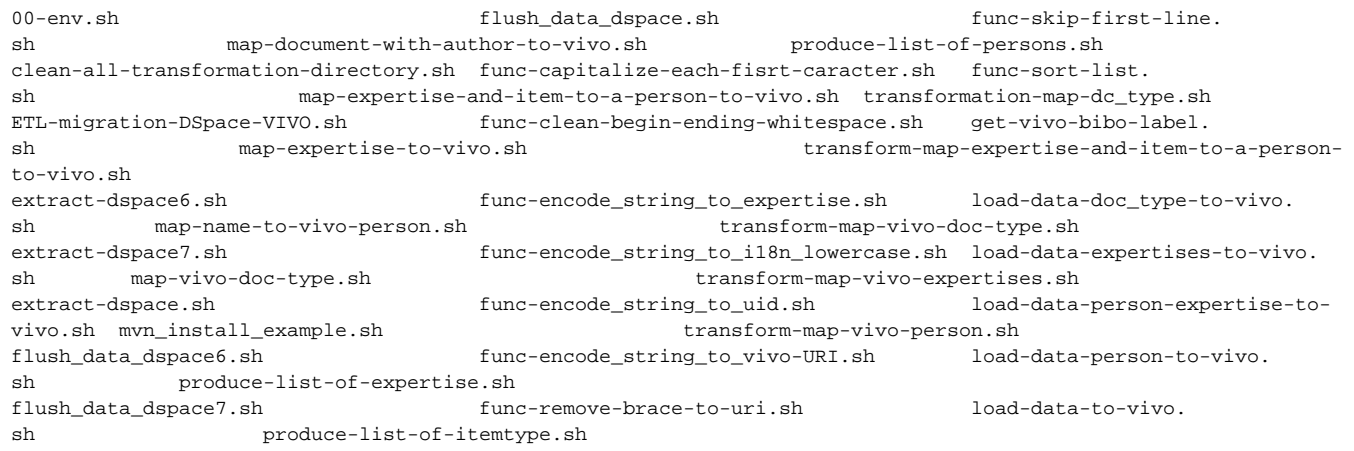

#### The table below shows the meaning of the prefixes:

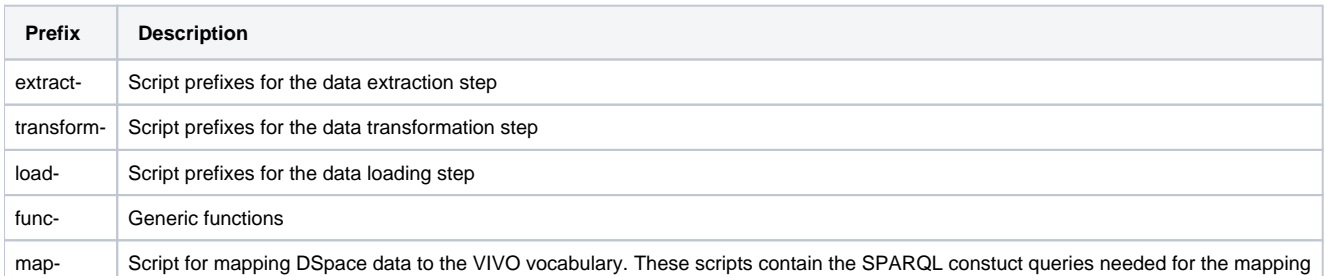

## <span id="page-9-0"></span>Specific scripts

The directory also contains scripts dedicated to specific actions

### <span id="page-9-1"></span>**mvn\_install\_example.sh**

Script used to compile Java programs

### <span id="page-9-2"></span>**00-env.sh**

This file is used to define the environment variables needed to run the extract/transform/load (ETL) process of dspace2vivo. Each script includes (source) this file

The code block below shows the list and meaning of the environment variables necessary for proper execution of the scripts

#### 00-env.sh content

<span id="page-10-0"></span>#!/bin/bash # Script Name : 00-env.sh # Description : This file is used to define the environment variables needed to run the extract/transform/load (ETL) process of dspace2vivo # Aras : Michel Héon PhD # Author # Institution : Université du Québec à Montréal # Copyright : Université du Québec à Montréal (c) 2022  $\pm$  Email : heon.michel@uqam.ca # Scripts root directory export LOC\_SCRIPT\_DIR="\$( cd "\$( dirname "\${BASH\_SOURCE[0]}" )" &> /dev/null && pwd -P)" # Root installation directory of the different dspace2vivo packages export INSTALLER\_DIR=\$(cd \$LOC\_SCRIPT\_DIR/../../../releng/org.vivoweb.dspacevivo.installer ; pwd -P) # Project root variables source \$INSTALLER DIR/00-env.sh # Executable and script path needed to run dspace2VIVO PATH=\$LOC SCRIPT DIR:\$PATH # Working directory of scripts export WORKDIR= $$ (cd $LOC $CRIPT DIR/./; pwd -P)$ # Directory of resources needed to configure the expected operation of the scripts export RESSOURCESDIR=\$(cd \$WORKDIR/src/main/resources ; pwd -P) # Directory containing the correspondence files between DSpace values and VIVO values export MAPPING\_DATA\_DIR=\$(cd \$RESSOURCESDIR/mapping\_data ; pwd -P) # Resource directories after compilation. This directory is modified at each compilation (Do not edit) export RESSOURCES TARGET DIR=\$(cd \$WORKDIR/target/classes ; pwd -P) # Directory containing the queries necessary for the execution of SPAROL export QUERY\_DIR=\$(cd \$RESSOURCESDIR/query ; pwd -P) # Repositories containing transient data from the extract/transform/load process export DATA\_DIR=\$(cd \$WORKDIR/data ; pwd -P) export DATA\_DEMO6\_DIR=\$(cd \$WORKDIR/data\_src\_dspace6 ; pwd -P) export DATA DEMO7 DIR=\$(cd \$WORKDIR/data src dspace7 ; pwd -P) # Data transition sub-directories for each step of the ETL process export ETL DIR EXTRACT=\$DATA DIR/extract export ETL DIR TRANSFORM=\$DATA DIR/transform export ETL\_DIR\_TRANSFORM\_DOC\_TYPE=\$(cd \${ETL\_DIR\_TRANSFORM}\_doc\_type ; pwd -P) export ETL\_DIR\_TRANSFORM\_PERSON=\$(cd \${ETL\_DIR\_TRANSFORM}\_person ; pwd -P) export ETL\_DIR\_TRANSFORM\_EXPERTISES=\$(cd \${ETL\_DIR\_TRANSFORM}\_expertises ; pwd -P) export ETL DIR TRANSFORM PERSON EXPERTISES=\$(cd \${ETL DIR TRANSFORM} person expertises ; pwd -P)

This script encapsulates the functions call allowing the migration of DSpace Demo(6&7) data into VIVO. It is the main script of the ETL process

```
ETL-migration-DSpace-VIVO
#!/bin/bash
# Script Name
           \sim# Description : This script encapsulates the functions call allowing the migration of DSpace Demo(6&7) data
into VIVO
# Args
                 : Michel Héon PhD
# Author
# Institution : Université du Québec à Montréal
            : Université du Québec à Montréal (c) 2022
# Copyright
           : heon.michel@uqam.ca
\text{Email}export SCRIPT_DIR="$( cd "$( dirname "${BASH_SOURCE[0]}" )" &> /dev/null && pwd -P)"
source SSCRIPT DIR/00-env.sh
cd $SCRIPT DIR
# Clean and setup up data directories and properties
cp $RESSOURCESDIR/*.conf $RESSOURCES TARGET DIR
flush_data_dspace.sh 2>/dev/null
flush_data_dspace6.sh 2>/dev/null
flush data dspace7.sh 2>/dev/null
# Extract dspace(6-7) demo data
./extract-dspace6.sh
./extract-dspace7.sh
cp -r $DATA_DEMO6_DIR/* $DATA_DEMO7_DIR/* $DATA_DIR
# Produce all list
echo run produce-list-of-expertise.sh
produce-list-of-expertise.sh
****************************
echo run produce-list-of-itemtype.sh
produce-list-of-itemtype.sh
****************************
echo run produce-list-of-persons.sh
produce-list-of-persons.sh
# Process transformation and load to VIVO
load-data-to-vivo shtransform-map-vivo-doc-type.sh
load-data-doc_type-to-vivo.sh ; vivo-recomputeIndex.sh &
transform-map-vivo-person.sh
load-data-person-to-vivo.sh ; vivo-recomputeIndex.sh &
transform-map-vivo-expertises.sh
load-data-expertises-to-vivo.sh ; vivo-recomputeIndex.sh &
transform-map-expertise-and-item-to-a-person-to-vivo.sh
load-data-person-expertise-to-vivo.sh ; vivo-recomputeIndex.sh
# Done ETL Process
echo "Done!"
```
-- End Of Document --